# CBV-2U4-3T(-N) Strategy rev1.2

Issue Date: December 12, 2018 Product: CBV-2U4-3T-SI, CBV-2U4-3T-IMP, CBV-2U4-3T-N-SI, CBV-2U4-3T-N-IMP Product Version: 1.2

### Summary

The CBV-2U4-3T and CBV-2U4-3T-N strategies have been updated to resolve issues with CBT-STAT Setpoint control and Occupancy display.

# Background

This release being made as part of Cylon's continuous-improvement policy.

# Features and Installation

#### **Resolved issues:**

- Setpoints on the CBV-2U4-3T and CBV-2U4-3T-N can now be changed from the CBT-STAT.
- When the CBV-2U4-3T or CBV-2U4-3T-N goes to "Unoccupied" status, the display on the CBT-STAT no longer shows the setpoints associated with the "Occupied" status.

#### **Installation**

To upgrade existing CBV-2U4-3T and CBV-2U4-3T-N products,

1. Download the relevant .CSB backup file from [cylon-automatrix.com/toolbox:](http://cylon-automatrix.com/toolbox)

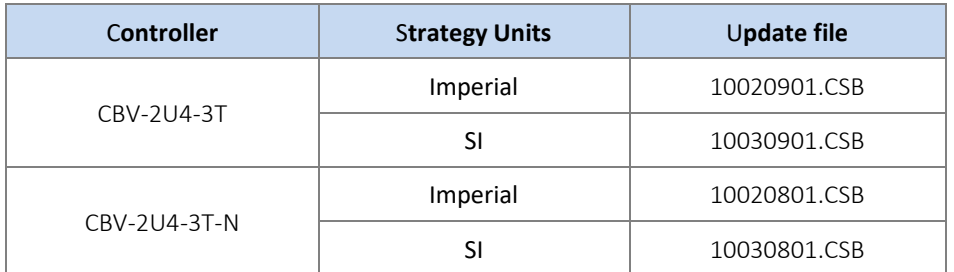

2. Use the Site Backup Utility within CXpro<sup>HD</sup> to restore the downloaded .CSB file. This will create a Site in CXpro<sup>HD</sup> containing a single controller, in which the updated Strategy will be housed.

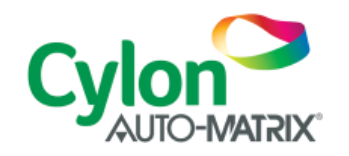

3. Right-click on the controller in the restored Site, and select Copy Strategy To:

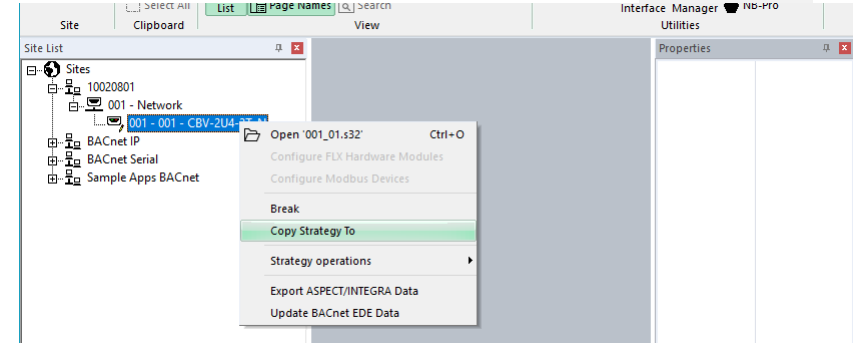

4. In the Copy Strategy dialog, select an installed controller of the same type as the restored controller, and click Copy

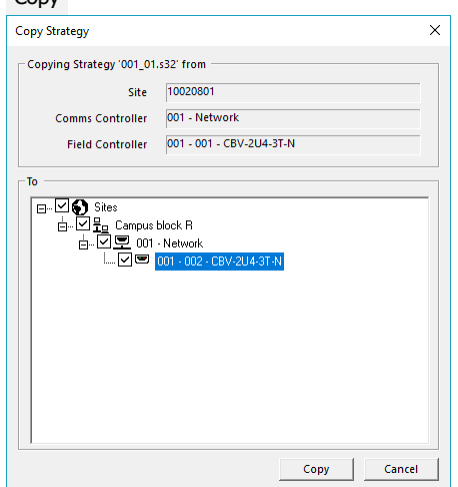

The updated Strategy will then be available for upload on the target controller.

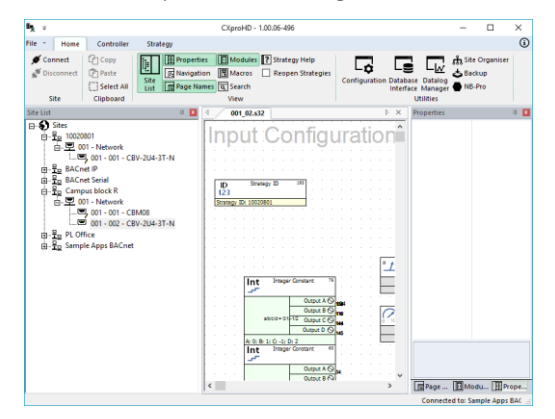

### Customer Impact

Customers will receive the updated strategy with all new orders, and can also download it from [cylon](http://cylon-automatrix.com/toolbox)[automatrix.com/toolbox.](http://cylon-automatrix.com/toolbox) Contact [SupportAmericas@cylon.com](mailto:SupportAmericas@cylon.com) for further information.

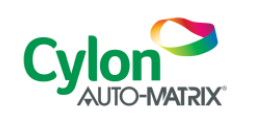

Subject to change without notice ©2018 Cylon Controls All Rights Reserved

WWW.CYLON.COM WWW.CYLON-AUTOMATRIX.COM B0250 rev 2 Issued by Cylon Product Development

Page 2 of 2